## **ACCOUNTS PAYABLE** S **RELEASE NOTES - DECEMBER 2016**

This document explains new product enhancements added to the ADMINS Unified Community for Windows Accounts Payable system.

#### **TABLE OF CONTENTS**

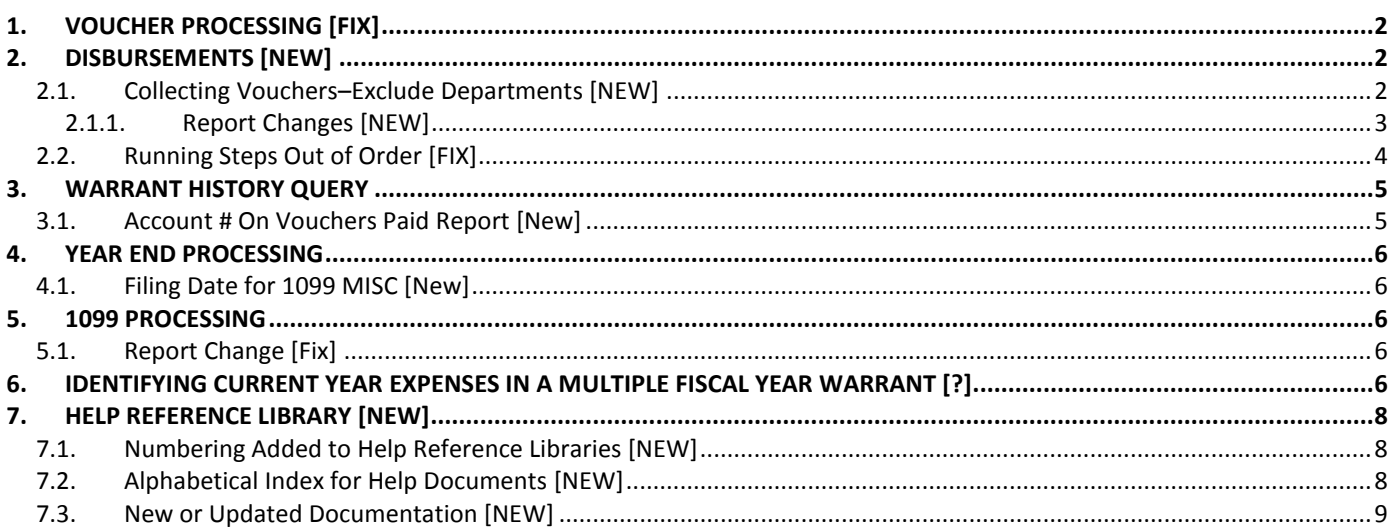

### <span id="page-1-0"></span>**1. VOUCHER PROCESSING [FIX]**

When processing vouchers for payment, once the account number is entered, a "right click" is available on the account number field providing five lookup options. On some sites using "right click" caused an abnormal termination. This was corrected and installed on the affected sites the weekend of December 10. It is mentioned here to document the change.

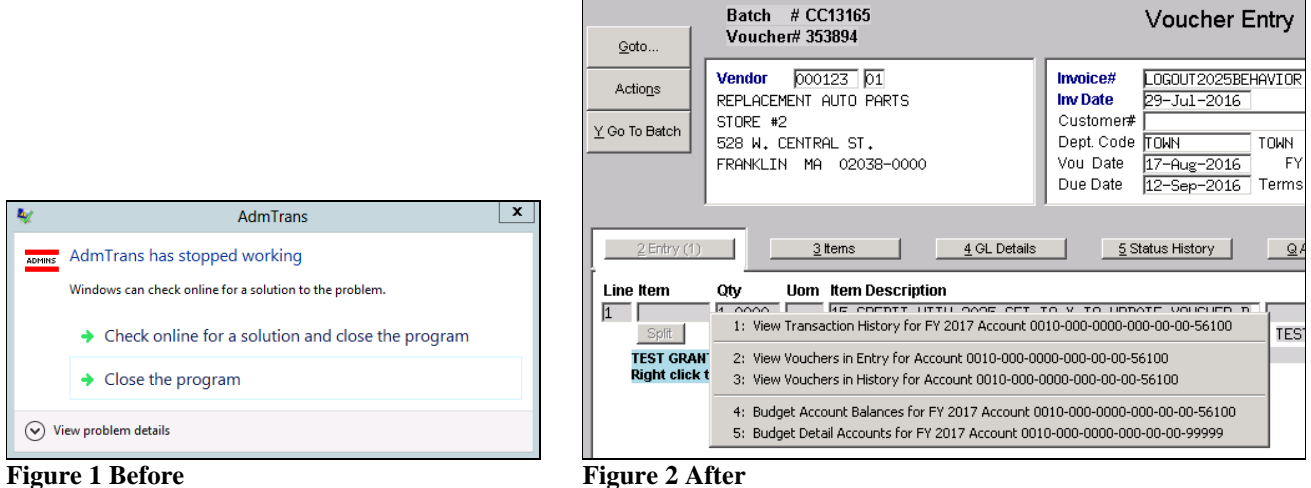

[ADM-AUC-AP-822]

# <span id="page-1-1"></span>**2. DISBURSEMENTS [NEW]**

<span id="page-1-2"></span>The Disbursement Steps menu is accessed via **Accounts Payable Disbursements (Warrant) Warrants.**

### **2.1. Collecting Vouchers–Exclude Departments [NEW]**

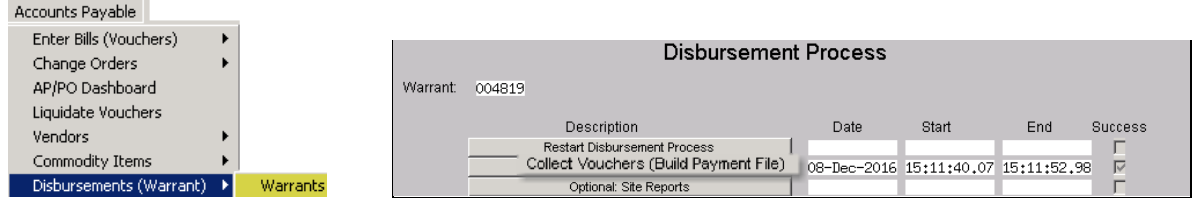

Municipalities often have grant monies they manage separately from municipal funds. To allow departments responsible for these funds to print checks, a change was introduced in the **Disbursement** process.

When collecting vouchers for payment in a disbursement warrant users have always had to ability to **select** a single department group but now will be able to **exclude** vouchers by department group. This will permit the Finance Office "super-users" to continue to approve and post vouchers for all departments, and allows the Finance Office to exclude vouchers for payment.

The super-user may directly enter the department to be excluded or select it from the lookup. Up to six groups may be excluded at a time.

ADMINS Unified Community **Release Notes – Version 7.3** Accounts Payable December 2016 Collect Voucher Selection Warrant 004819 Bank EAST EASTERN BANK FOR A/P Check Date **Collect Voucher Selection** 39-Nov-2016 Select Due Date From F To  $\Gamma$ Warrant 004819 Bank EAST EASTERN BANK FOR A/P Check Date  $<sub>98–1</sub>$ </sub> Select User Batch =  $Vouter =$ **Vendor = [**<br>and  $\overline{000000}$  and  $\overline{}$ Department = #Vouchers  $\,$  1 nd  $\Gamma$  $\mathsf{T0}$ Select Due Date From [  $-$  OR  $\overline{\mathbf{c}}$ and  $\overline{000000}$  and  $\overline{\phantom{1}}$ and | Г  $-$  OR User Batch = Voucher = Vendor Department = # Vouchers  $\mathsf 3$ and <mark>000000</mark> and **[** and  $\boxed{\phantom{1}}$ and 000000 and [  $-$  OR  $\ensuremath{\mathsf{4}}$ and 000000 and and 00° - 06 and, ۸  $\overline{5}$ and <mark>000000</mark> and **[** OR and  $\overline{000000}$  and  $\overline{\phantom{1}}$ 6  $05$ and 000000 and [ xclude these Department Groups OR  $^{\rm 8}$ and  $|$ and 000000 and Total # Vouchers Selected **Total # Vouchers Selected**  $2$  Calculate 3 Collect Vouchers 3 Collect Vouchers  $2$  Calculate

**Figure 3 Before Figure 4 After**

A department processing vouchers may be allowed to run a separate disbursement warrant selecting only the department(s) for which they manage funds.

#### **2.1.1. Report Changes [NEW]**

<span id="page-2-0"></span>Reports are produced when the **[Collect Vouchers]** button is clicked in the **Collect Voucher Selection** screen above.

The stale vouchers report includes a new **Dept Group** column.

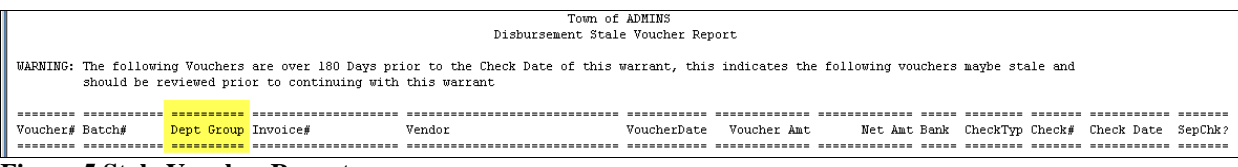

**Figure 5 Stale Voucher Report**

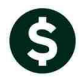

The Disbursement Edit report now includes a column for Department Group and a legend that shows any Excluded Department Groups.

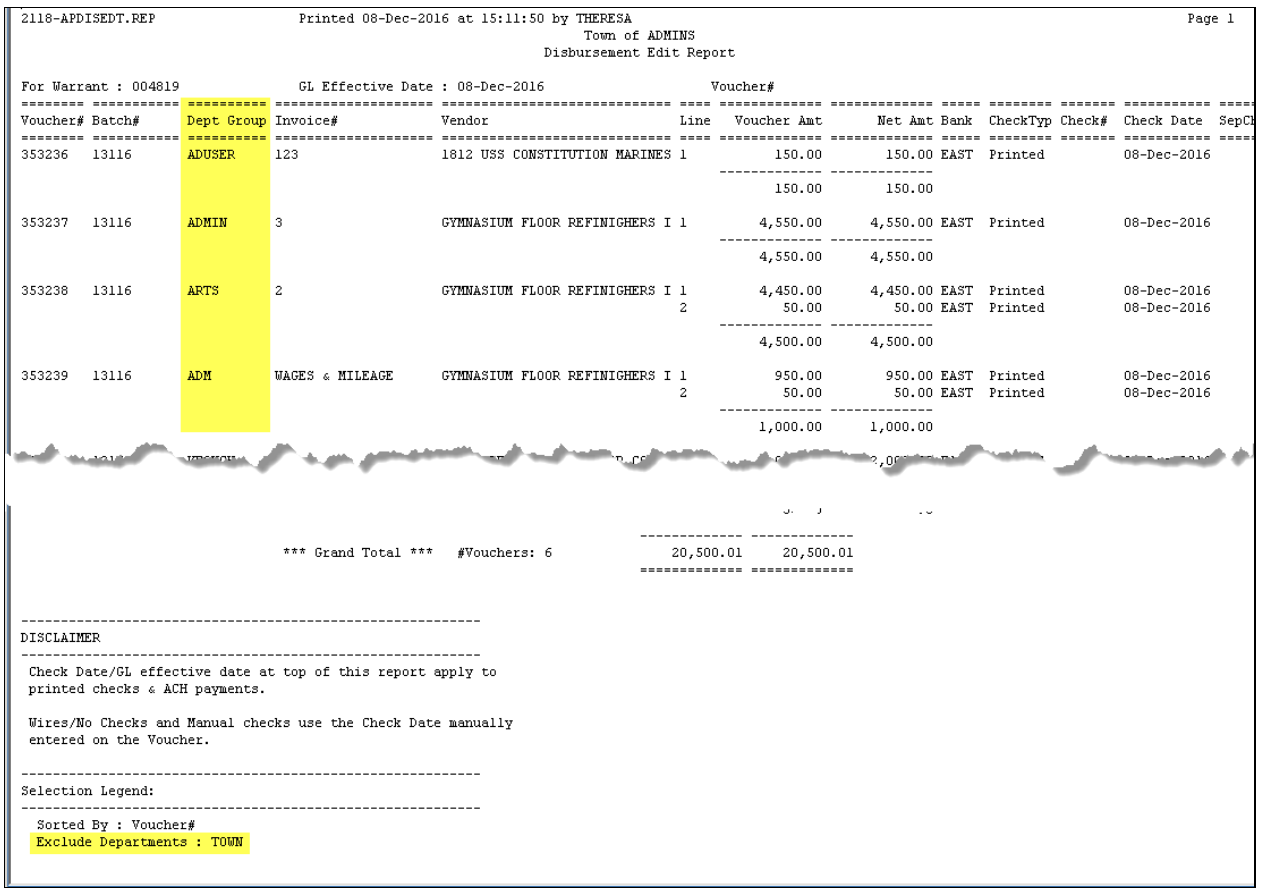

[ADM-AUC-AP-821]

#### <span id="page-3-0"></span>**2.2. Running Steps Out of Order [FIX]**

If the **[Warrant Report]** step was run *AFTER* run the **[Build Check File (Assigning Check #s)]** step, the warrant report failed. This was corrected and now the **[Warrant Report]** may be run successfully after the **[Build Check File (Assigning Check #s)]** step.

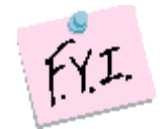

The Warrant Report *must* be run prior to the Build Check File step; it *may* be run again before printing the checks – once the checks are printed, the only way to print the warrant report is via the **Retrieve Output Files** process.

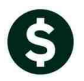

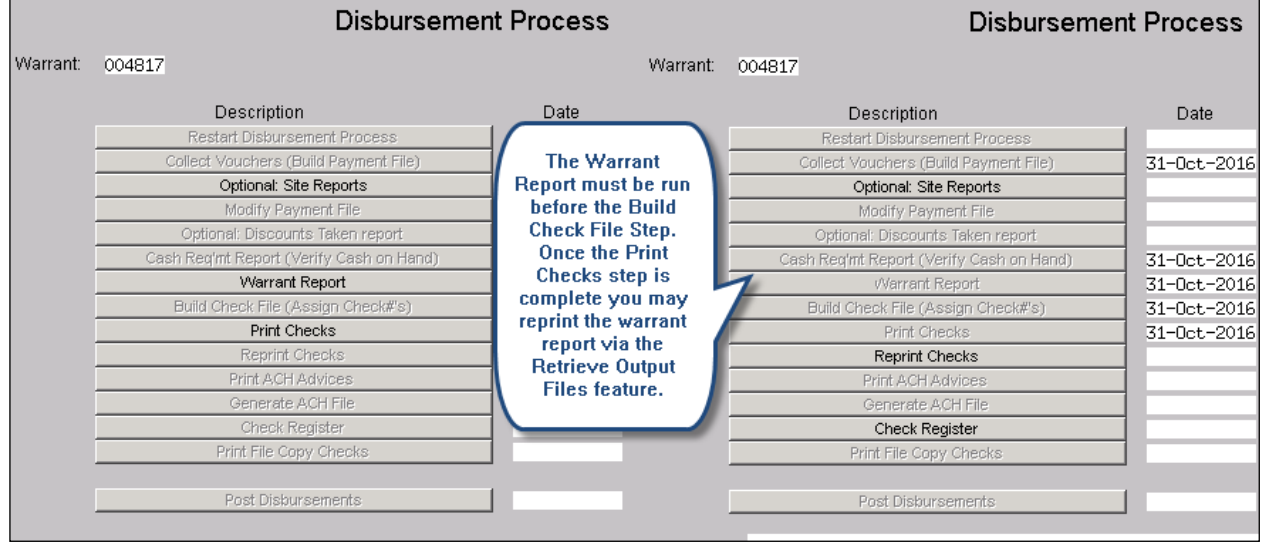

[ADM-AUC-AP-819]

### <span id="page-4-0"></span>**3. WARRANT HISTORY QUERY**

The Warrant History screen lists the **required** reports issued during a check run, making it easier to do historical analysis. Access the screen by selecting **Accounts Payable Queries Warrant History**.

#### <span id="page-4-1"></span>**3.1. Account # On Vouchers Paid Report [New]**

The reports on this screen now include the **Account Number on Vouchers Paid Report,** which will be included on warrants processed after the software update.

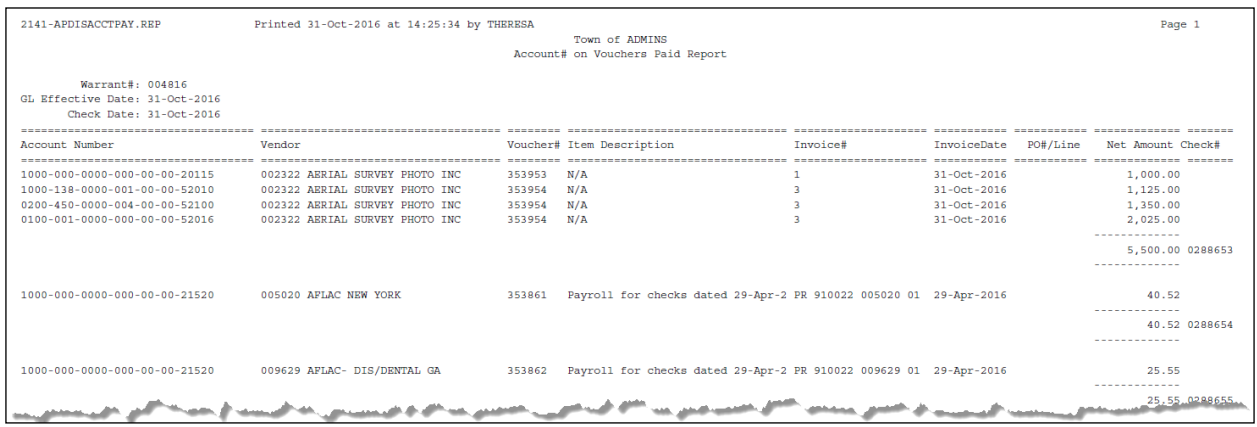

[ADM-AUC-AP-818]

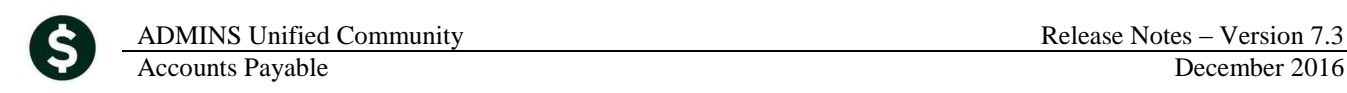

### <span id="page-5-0"></span>**4. YEAR END PROCESSING**

<span id="page-5-1"></span>The IRS announced a date change affecting year-end processing.

#### **4.1. Filing Date for 1099 MISC [New]**

The following is excerpted from the General Instructions for Certain Information Returns document found at [https://www.irs.gov/pub/irs-pdf/i1099gi.pdf.](https://www.irs.gov/pub/irs-pdf/i1099gi.pdf)

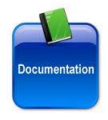

**New filing date.** Public Law 114-113, Division Q, section 201, requires Form 1099-MISC to be filed on or before January 31, 2017, when you are reporting nonemployee compensation payments in box 7. Otherwise, file by February 28, 2017, if you file on paper, or by March 31, 2017, if you file electronically. The due dates for furnishing payee statements remain the same.

[ADM-AUC-AP-820

### <span id="page-5-2"></span>**5. 1099 PROCESSING**

The 1099 Steps Menu includes an optional report that allows the user to check for errors prior to printing and issuing 1099s.

### <span id="page-5-3"></span>**5.1. Report Change [Fix]**

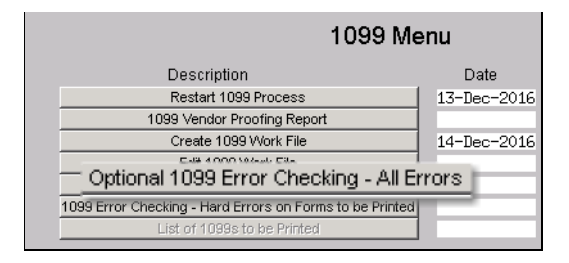

The **[Optional 1099 Error Checking–All Errors]** report was showing "no records selected" when there were errors on the Vendor 1099 records. The issue was that this report was only showing hard errors or those with merged vendors. The report now shows all errors.

[ADM-AUC-AP-823

### <span id="page-5-4"></span>**6. Identifying Current Year Expenses In A Multiple Fiscal Year Warrant [?]**

Occasionally someone asks a question that we want to share with our customers. This time, the question was how to provide a list of vouchers paid for the **current** fiscal year on warrants that mingled expenses for both the current and past fiscal year. The **Cash Requirements Report** that is created for each warrant and available via **Accounts Payable Aueries • Warrant History** screen segregates vouchers by Fiscal Year.

#### Accounts Payable December 2016

ADMINS Unified Community **Release Notes – Version 7.3** 

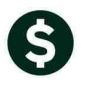

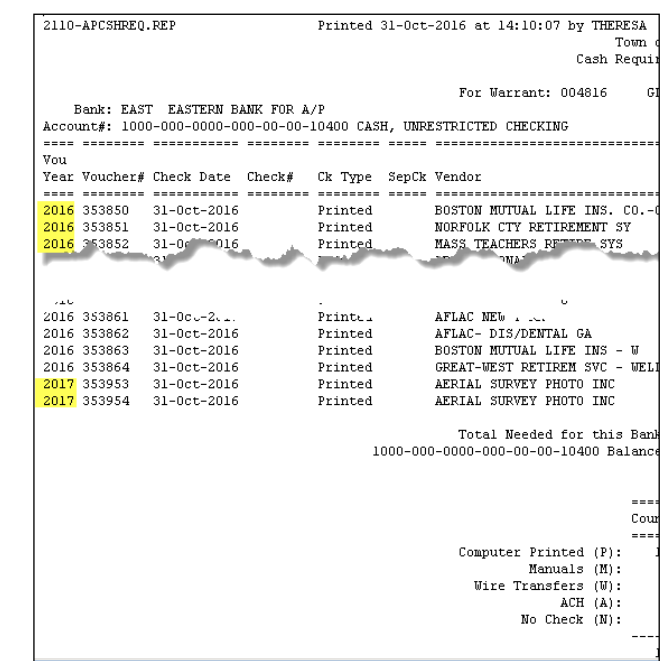

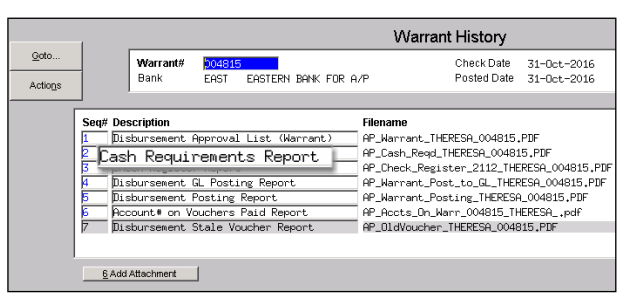

[ADM-ADM-ADM-3034]

### <span id="page-7-0"></span>**7. HELP REFERENCE LIBRARY [NEW]**

<span id="page-7-1"></span>Effective with this software update, there are some enhancements to the structure of the Help Reference Library.

#### **7.1. Numbering Added to Help Reference Libraries [NEW]**

A numbering scheme was added to all Help Reference libraries to make documents easier to find when support staff refers a user to a help document. [Figure 6](#page-7-3) shows a sample of the new numbering scheme. For example, a question may be asked on how to add a vendor while creating a voucher. Support staff will refer the user to the help document **AP-390 Adding a Vendor "on the Fly"**, and the document is found in numerical order in the Help Reference Library.

| Accounts Payable Help Reference Library |                                                     |                                 |                                                    |        |
|-----------------------------------------|-----------------------------------------------------|---------------------------------|----------------------------------------------------|--------|
| Goto                                    |                                                     |                                 |                                                    |        |
| Actions                                 | <b>Reference Card</b>                               |                                 | Last Run<br>Time                                   |        |
|                                         | AP-100 Accounts Payable User Help Documents Index   | View<br>Ernail                  | 29-Nov-2016 13:22:47.90                            |        |
|                                         | -------- ENTER VOUCHERS --------                    |                                 |                                                    |        |
|                                         | AP-120 Entering a Credit Voucher                    | View<br>Ernail                  | 14-0ct-2016 12:37:53.12                            |        |
|                                         | AP-130 Pay a Bill - Direct Payments                 | View<br>Email                   | 28-Nov-2016 13:16:18.86                            |        |
| <b>Help Categories</b>                  | AP-150 Creating A Voucher Template                  | View<br>Email                   | 14-0ct-2016 12:38:06.79                            |        |
| 1 Ledgers                               | AP-160 Pay Open POs<br>AP-170 Manual Checks         | View<br>Ernail                  | 28-Nov-2016 12:15:44.92                            |        |
| 2 Purchasing<br>3 Accounts Pavable      | AP-180 ACH Payments to Vendors                      | View<br>Email<br>View<br>Ernail | 14-0ct-2016 12:38:19.57<br>14-0ct-2016 12:39:23.33 |        |
| 4 Human Resources                       | AP-190 Liquidate Vouchers                           | View<br>Ernail                  | 14-0ct-2016 12:39:54.21                            |        |
| 5 Budget                                | ------- DISBURSEMENTS --------                      |                                 |                                                    |        |
| 6 Collections                           | AP-210 Implementing a New Bank Account              | View<br>Ernail                  | 14-0ct-2016 12:39:59.58                            |        |
| 7 Property Tax                          | AP-220 Disbursements                                | View<br>Ernail                  | 28-Nov-2016 10:37:03.08                            |        |
| 8 Motor Excise                          | AP-230 Warrants                                     | View<br>Email                   | 28-Nov-2016 10:36:54.61                            |        |
| 9 Misc Billing                          | AP-240 Clear Checks en mass                         | View<br>Ernail                  | 14-0ct-2016 12:40:12.78                            |        |
| 0 System                                | AP-250 Voiding Checks                               | View<br>Ernail                  | 14-0ct-2016 12:40:21.21                            |        |
| D Product Demos                         | AP-260 AP Check Run                                 | View<br>Ernail                  | 28-Nov-2016 10:36:21.04                            |        |
| <b>Release Notes</b>                    | AP-270 Changing Signatures on Checks                | View<br>Ernail                  | 28-Nov-2016 13:58:40.89                            |        |
| Ledgers                                 | $AP-280$ Unclaimed Property - Tailings              | View<br>Ernail                  | 14-0ct-2016 12:41:22.53                            |        |
| Purchasing                              | -------- VENDORS --------                           |                                 |                                                    |        |
| Accounts Payable                        | $AP-320$ Vendor - Name Search                       | View<br>Ernail                  | 14-0ct-2016 12:41:40.52                            |        |
| Human Resources                         | AP-330 Vendor History                               | View<br>Ernail                  | 14-0ct-2016 12:41:45.72                            |        |
| <b>Budget</b>                           | AP-340 Vendor Terms                                 | View<br>Ernail                  | 14-0ct-2016 12:41:49.85                            |        |
| Collections                             | AP-350 Put a Hold on a Vendor                       | View<br>Ernail                  | 14-0ct-2016 12:41:54.61                            |        |
| Property Tax                            | AP-360 Vendor Minority Codes                        | View<br>Ernail                  | 14-0ct-2016 12:42:00.77                            |        |
| Misc Billing                            | AP-370 Menge Vendons                                | View<br>Ernail                  | 28-Nov-2016 13:37:01.34                            |        |
| System                                  |                                                     | View<br>Ernail                  | 28-Nov-2016 13:34:33.10                            |        |
| Other                                   | AP-390 Adding Vendors on the Fly                    | View<br>Ernail                  | 14-0ct-2016 12:42:39.52                            |        |
|                                         | AP-400 Foreign Addresses                            | View<br>Ernail                  | 14-0ct-2016 12:42:46.95                            |        |
|                                         | AP-410 Finding, Printing, and Emailing Check Copies | View<br>Ernail                  | 28-Nov-2016 13:24:20.18                            |        |
|                                         | ------- QUERIES --------                            | Email<br>View                   |                                                    |        |
|                                         | AP-490 Warrant History                              | View<br>Ernail                  | 02-Nov-2016 17:20:31.74                            | [More] |

<span id="page-7-3"></span><span id="page-7-2"></span>**Figure 6 New Numbering System for the Help Reference Library**

#### **7.2. Alphabetical Index for Help Documents [NEW]**

An alphabetical index with hyperlinks is found at the top of each help Reference Library. Click **[View]** to access the index of help topics in alphabetical order, with links that open each help document.

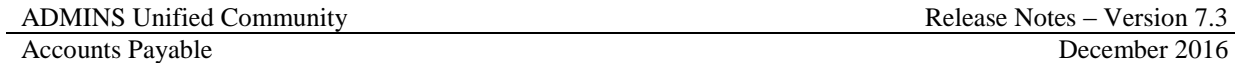

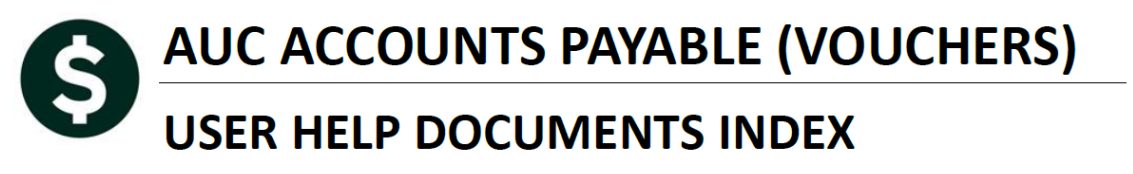

|                                            | <b>FIRE (Filing Information Returns Electronically)</b> |
|--------------------------------------------|---------------------------------------------------------|
| Adding a Vendor "on the Fly"  AP-390       |                                                         |
| Adding Commodity Items  AP-510             |                                                         |
|                                            |                                                         |
| Allocation Codes (Upload) GL-250           |                                                         |
| AP Accounting Transactions GL-1030         |                                                         |
| <b>APIF (Massachusetts Annual Provider</b> | How To: Setup Email Addresses For Non-AUC               |
|                                            |                                                         |
| Approval Levels - One through Five  PO-230 |                                                         |
|                                            |                                                         |
| ARG (ADMINS Report Generator) AP-870       |                                                         |
|                                            |                                                         |
|                                            |                                                         |

**Figure 7 Help Documents Alphabetical Index with Clickable Links**

Some sites may not permit users to open a linked document. For those sites, the index is numbered to allow you to rapidly retrieve the help you need. If the reference is to a Release Note, the **Month** and **Year** of the release note will be referenced.

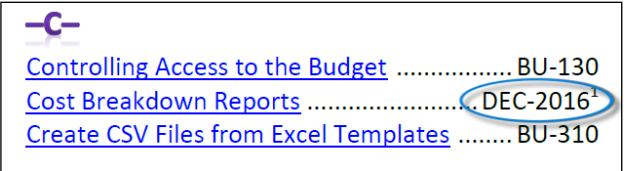

**Figure 8 Index Referring to a Release Note**

<sup>1</sup> Refers to a Release Note, for the cited month and year - in this case, Budget Release Notes for December of 2016.

Each user may have a unique perspective on how to search for help on a given topic; as such, submit suggestions for additional entries or terminology to [support@admins.com](mailto:support@admins.com) so that ADMINS may build these links into upcoming software releases.

[ADM-AUC-DOC-111]

#### <span id="page-8-0"></span>**7.3. New or Updated Documentation [NEW]**

The following new or updated documentation was added to the Help Reference Library.

- AP-100 Accounts Payable (Vouchers) Help Documents Index [New]
- QUERIES AP-490 Warrant History [New]